#### **PENERAPAN VIDEO ANIMASI 3D SEBAGAI MEDIA EDUKASI PENTINGNYA MENJAGA KESEHATAN DI ERA ENDEMI**

**Khairunnisa Dalimunthe<sup>1</sup> , Munjiat Setiani Asih<sup>2</sup> , Khairunnisa<sup>3</sup>**

1,2,3 Program Studi Teknik Informatikani, Fakultas Teknik dan Komputer, Universitas Harapan Medan

> e-mail: <sup>1</sup>khairunnisaadlt31@gmail.com, <sup>2</sup>[munjiat.stth@gmail.com,](mailto:2munjiat.stth@gmail.com) <sup>3</sup>khairunnisajv2@gmail.com

#### **ABSTRAK**

Coronavirus Disease 2019 (Covid-19) merupakan virus yang dapat menginfeksi pernafasan dimulai dari gejala ringan sampai gejala berat. Covid-19 menular dengan sangat cepat dan meyebar hampir ke semua negara salah satunya adalah Indonesia. Penulis menemukan adanya permasalahan dalam lingkungan masyarakat yaitu kurangnya kesadaran dan pemahaman mengenai pentingnya menjaga kesehatan di era endemi. Masyarakat perlu mengetahui bagaimana melakukan pencegahan virus Covid-19, dampak dan gejala yang disebabkan oleh Covid-19, dan mengetahui solusi untuk mengatasi Covid-19 agar terhindar dari virus yang berbahaya ini. Media edukasi yang dibuat dalam bentuk video animasi 3D dikira dapat membantu masyarakat dalam menerima informasi lebih efektif dan dapat menerapkannya ke dalam kehidupan sehari-hari.

*Kata kunci:* Covid-19, Video Animasi, 3D, Endemi

#### *ABSTRACT*

*Coronavirus Disease 2019 (Covid-19) is a virus that can infect breathing ranging from mild symptoms to severe symptoms. Covid-19 is transmitted very quickly and spreads to almost all countries, one of which is Indonesia. The author finds a problem in the community environment, namely the lack of awareness and understanding of the importance of maintaining health in the endemic era. The public needs to know how to prevent the Covid-19 virus, the impacts and symptoms caused by Covid-19, and know solutions to overcome Covid-19 to avoid this dangerous virus. Educational media made in the form of 3D animated videos is thought to help people receive information more effectively and can apply it to their daily lives.*

**Keywords**: *Covid-19, Animated Video, 3D, Endemic*

#### **1. PENDAHULUAN**

Sejak kasus pertama di Wuhan, terjadi peningkatan kasus COVID-19 di China setiap hari dan memuncak diantara akhir Januari hingga awal Februari 2020. Awalnya kebanyakan laporan datang dari Hubei dan provinsi di sekitar, kemudian bertambah hingga ke provinsi-provinsi lain dan seluruh China. COVID-19 pertama dilaporkan di Indonesia pada tanggal 2 Maret 2020 sejumlah dua kasus.9 Data 31 Maret 2020 menunjukkan kasus yang terkonfirmasi berjumlah 1.528 kasus dan 136 kasus kematian.

Tingkat mortalitas COVID-19 di Indonesia sebesar 8,9%, angka ini merupakan yang tertinggi di Asia Tenggara[1].

I

Gejala yang disebabkan oleh virus ini hampir sama dengan penyakit pada umumnya sehingga masih sulit untuk dipastikan langsung tanpa melakukan tes Antigen ataupun PCR. Gejala yang disebabkan oleh virus Covid-19 yaitu demam, sakit kepala, flu, batuk kering, sakit tenggorokan, hilangnya indera perasa dan penciuman, tidak enak badan, sesak napas atau sulit bernapas, dan merasakan nyeri di dada

Sejak di umumkannya Covid-19 masuk ke Indonesia, masyarakat sangat mengandalkan teknologi dalam kehidupan sehari-hari. Dikarenakan masyarakat kurang menyadari pentingnya menjaga kesehatan, salah satu alternatif untuk mengedukasi masyarakat adalah dengan memanfaatkan animasi 3 dimensi yang terdapat dalam multimedia.

Informasi merupakan suatu kebutuhan setiap orang, entah itu untuk mendapatkan pengetahuan, untuk berpendapat, atau untuk membuat sebuah keputusan[2]. Multimedia merupakan gabungan dari kata "multi" dan "media". Multi berarti banyak. Media (bahasa latin) merupakan bentuk jamak dari kata "medium" yang berarti pengantar atau perantara. Pengertian multimedia menurut KBBI (Kamus Besar Bahasa Indonesia) adalah berbagai jenis sarana atau alat komunikasi yang menyediakan informasi dengan menggunakan audio, grafik, teks, dan animasi[3]. Animasi berasal dari kata "to animate" yang artinya menggerakan, menghidupkan. Animasi 3 Dimensi adalah sebagai suatu proses menghidupkan atau memberikan gambaran bergerak kepada sesuatu yang statik agar kelihatan hidup dan dinamik. Animasi 3 Dimensi juga memiliki kelebihan dari sisi tampilan karena dapat menampilkan objek 3 dimensi menyerupai bentuk aslinya[4].

Adapun tujuan animasi dalam multimedia yaitu: 1. Tujuan animasi adalah mampu menyampaikan sebuah pesan kepada pendengar. 2. Tujuan animasi adalah menyempurnakan pesan yang disampaikan. 3. Tujuan animasi adalah menciptakan kesenangan agar pesan lebih mudah dipahami lawan bicara. 4. Tujuan animasi adalah dapat menarik perhatian lawan bicara dan pesan bisa tersampaikan dengan baik. 5. Tujuan animasi adalah menghidupkan pesan atau materi yang disampaikan. 6. Tujuan animasi adalah mampu memberikan pemahaman lebih mendalam dalam metode pembelajaran. 7. Tujuan animasi adalah membuat komunikasi lebih interaktif[5].

Dalam penyampaian informasi terkadang kurang efektif ketika tidak memanfaatkan multimedia dalam bentuk video animasi. Hal tersebut terjadi karena metode penyampaian informasi yang digunakan dalam media edukasi terkesan monoton dan kurang bervariatif sehingga pemahaman mengenai pentingnya menjaga kesehatan di era endemi kurang dipahami dan kurang efektif. Dengan memanfaatkan media animasi, masyarakat diharapkan mampu meningkatkan kesadaran diri mengenai pentingnya menjaga kesehatan di era endemi sekarang ini.

### **2. METODE PENELITIAN**

Adapun langkah-langka dalam menyelesaikan penelitian ini dapat di uraikan pada Gambar dibawah ini:

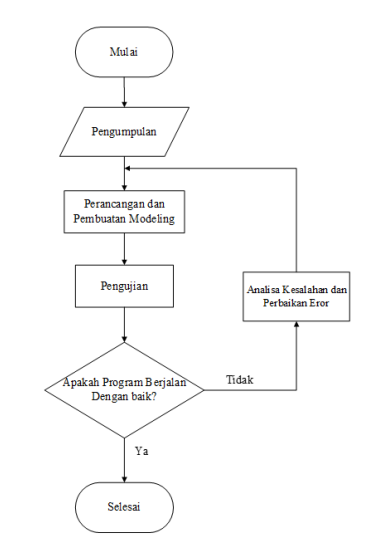

*Gambar 1 Pembuatan Animasi 3D*

# **Multimedia**

Multimedia pembelajaran yang interaktif harus memiliki lebih dari satu media yang konvergen misalnya menggabungkan unsur audio, visual, memiliki kemampuan untuk mengakomodasi respon pengguna, dan mempermudah pemahaman materi pembelajaran yang lengkap dan menarik sehingga pengguna bisa menggunakannya tanpa bimbingan orang lain [6].

### **Animasi 3D**

Animasi 3D merupakan penciptaan gambar bergerak dalam ruang digital 3 dimensi. Hal ini dilakukan dengan membuat frame yang mensimulasikan masing-masing gambar, difilmkan dengan kamera virtual, dan output-nya berupa video yang sudah di-rendering atau realtime, jika tujuannya untuk membuat game. [7].

### **Blender**

Blender adalah perangkat lunak sumber terbuka grafika komputer 3D. perangkat lunak ini digunakan untuk membuat film animasi, efek visual, model cetak 3D, aplikasi 3D interaktif dan permainan video. Blender memiliki beberapa fitur termasuk pemodelan 3D, penteksturan, penyunting gambar bitmap, penulangan, simulasi cairan dan asap, simulasi partikel, animasi, penyuntingan video, pemahat digital, dan rendering[8].

### **Adobe After Effect**

Adobe After Effects adalah produk piranti lunak yang dikembangkan oleh Adobe System Inc. di Amerika, yang digunakan unutk menciptakan motion graphics, compositing, dan efek visual. Adobe After Effects juga dapat menggunakan plug in tingkat tinggi untuk melakukan teknik-teknik canggih[9].

### **Adobe Premiere Pro**

Adobe Premiere Pro adalah software buatan Adobe yang difungsikan untuk mengedit video. Tayangan video yang utuh yang dapat dinikmati oleh orang lain umumnya hasil dari penggabungan beberapa cuplikan film pendek atau biasa disebut dengan istilah clip, dan asset lainnya yang telah disiapkan, seperti audio, tittle, still image, dan efek-efek khusus[10].

I

### **Adobe Audition**

Adobe Audition adalah multitrack digital audio recording, editor dan mixer yang udah digunakan dan memiliki berbagai fasilitas pengolahan suara. Dengan Adobe Audition Anda dapat merekam suara, memperbaiki kualitas suara, menambahkan berbagai efek suara, dan menggabungkan dengan berbagai track suara menjadi satu track, dan menyimpannya dalam berbagai format[11].

### **Storyboard**

Storyboard adalah suatu proses mempresentasikan sketsa bergambar berbentuk semacam komik. Perancangan storyboard berisi pembahasan alur cerita dari aplikasi yang penulis buat yang akan disampaikan dengan menggunakan tulisan dan gambar[12].

### **3. HASIL DAN PEMBAHASAN**

Analisis sistem yang telah dilakukan penulis bertujuan untuk menggambarkan proses yang terdapat pada sistem dan akan menghasilkan output yang sesuai dengan kebutuhan pengguna. Setelah itu, akan dilakukannya analisis perangkat lunak dan perangkat keras yang akan digunakan untuk membuat animasi.

### **Perancangan Detil Animasi**

Dalam melakukan pembuatan perancangan animasi 3D pentingnya menjaga kesehatan di era endemi, terdapat 3 proses tahapan yang harus dilakukan, yaitu Tahap Praproduksi, Tahap Produksi dan Tahap Pasca Produksi.

### **Tahap Pra Produksi**

Tahap pra produksi merupakan tahap yang paling awal dalam proses pembuatan animasi. Walaupun hanya merupakan tahap persiapan, proses ini merupakan proses yang sangat penting. Proses ini harus dilakukan dengan cermat untuk kelancaran pembuatan animasi.

### **Tahap Poduksi**

Tahap produksi merupakan proses pembuatan animasi yang sesungguhnya dimulai. Dimana pada tahap produksi, ide dan alur cerita yang telah digambarkan di dalam *storyboard* akan diwujudkan ke dalam bentuk animasi berbasis 3D dengan menggunakan *software Blender*.

### **Tahap Pasca Produksi**

Tahap pasca produksi merupakan proses yang dilakukan untuk merapikan animasi yang sudah dibuat. Dengan kata lain proses ini merupakan proses *editing*. Pada proses ini dilakukan *editing* suara, animasi, dan proses kompresi. Proses ini dapat dilakukan lebih dari satu kali sampai mendapatkan animasi yang benar-benar bagus. Untuk proses *editing* animasi ini menggunakan *software Adobe Premiere Pro*, *Audition*, dan *After Effect*.

Setelah proses diatas dilakukan, tahap terakhir adalah *rendering* kembali. Kita dapat memilih hasil keluaran animasi sesuai kebutuhan. Disediakan beberapa jenis *output* sesuai kebutuhan, mulai dari yang berukuran kecil sampai besar. Biasanya ukutan *file* yang besar memiliki kualitas video yang bagus. Setelah selesai *rendering*, *file* keluaran tersebut dikompresi lagi agar ukuran *file*-nya menjadi lebih kecil.

# **Pembuatan 3D**

a. Modeling Karakter

Proses modeling dalam pembuatan video animasi 3D tentang gerakan manusia pada awalnya menggunakan objek dasar *Cube*, objek ini akan muncul pertama kali menjalankan program *Blender* atau menggunakan objek dasar lain dengan *shortcut shift* + A, lalu memilih *Mesh* dan dilanjutkan dengan objek tertentu. Untuk merubah bentuk dari suatu objek dasar ke bentuk objek lainnya dilakukan dengan beberapa pengoperasian dasar pada *Blender*, seperti *Grab* untuk menggeser atau menarik objek. *Rotate* untuk memutar objek, dan *Scale* untuk mengubah ukuran objek. Merubah bentuk hanya dapat dilakukan pada edit mode sehingga membentuk objek *figure* manusia. Tetapi dalam proses pembuatan modeling karakter peneliti memanfaatkan *tools Human Generator* untuk membuat karakter 3D sehingga dapat menghemat waktu dan juga memanfaatkan tools yang disediakan.

- 1. Buka aplikasi *Blender*
- 2. Tekan *shortcut* N lalu klik *Human Generator*
- 3. Pilih *sample* wajah karakter yang mau dibuat
- 4. Lalu klik *New Human*
- 5. *Generate* karakter 3D selesai
- 6. Setelah karakter 3D selesai maka *step* selanjutnya adalah memilih pakaian
- 7. Selesai memilih pakaian

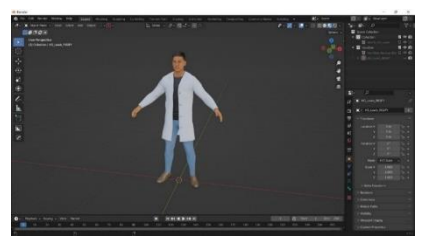

*Gambar 2 Modeling Karakter*

### b. Proses *Rigging*

Tujuan dari proses ini adalah untuk memberi tulang pada model 3D untuk mempermudah proses pemberian pose. Proses rigging figur manusia menggunakan tools Auto Rig Pro. Hasil dari rigging adalah membentuk rangkaian controller yang akan digunakan animator untuk mengatur pose.

- 1. Menggunakan *tools auto rig pro*
- 2. Klik *selected object*, lalu sesuaikan *point-point* nya seperti leher, dagu, dll.
- I 3. Untuk *generate* tulang, klik *match to rig*
- 4. Karakter selesai di *rigging*

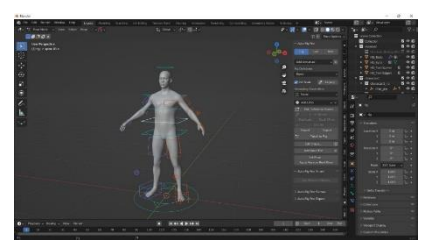

*Gambar 3 Rigging*

# c. *Texturing*

Dalam tahap texturing beberapa model yang sudah dibuat sebelumnya akan diberi warna menggunakan *BlenderKit*, untuk penambahan tekstur dilakukan dengan *UV map*.

- 1. Menggunakan *BlenderKit* untuk *texture* klik *shortcut* N
- 2. Lalu pilih *texture* yang akan digunakan
- 3. Setelah itu gunakan *UV Pack* dengan pilih tampilan *UV Editing*, klik *shortcut* U dan pilih *Smart UV Project*

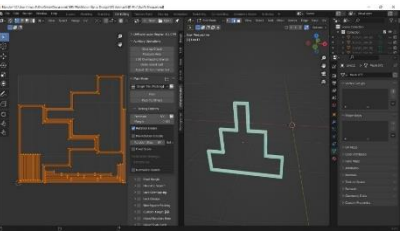

*Gambar 4 Smart UV Project*

# d. *Rendering*

Terdapat tiga pilihan render pada *Blender*, antara lain *render* yang digunakan hanya untuk menghasilkan *file* gambar, *Animation* yang digunakan untuk menghasilkan sebuah video animasi, dan *Audio* yang digunakan hanya untuk menghasilkan *file format audio*. Dalam proses *render* animasi 3D peneliti menggunakan *render animation*. Berikut merupakan proses *render animation*.

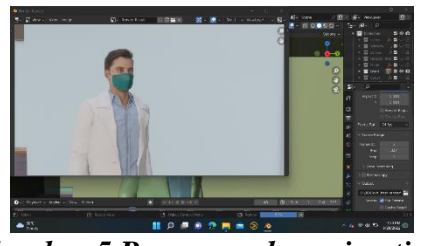

*Gambar 5 Proses render animation*

# e. *Import file* 3D dari *Better FBX*

Dalam pembuatan animasi 3D peneliti mengambil gambar/*asset* animasi dari internet. Setelah gambar/*asset* tersebut di *download* maka proses selanjutnya adalah meng*import* gambar/*asset* tersebut ke dalam *Blender*.

*JIKSTRA Vol. 4, No. 02, Oktober 2022 Halaman 82-90 p-ISSN :2715-887X e-ISSN: 2747-2485*

- 1. Klik *File* > *Import* > *Better FBX Importer*
- 2. Pilih *file* 3D berupa *obj* atau *fbx* lalu klik *Import*
- 3. *File* sudah ter-*Import*

### f. *Editing*

Dalam proses *editing*, *file-file* tersebut digabungkan kedalam *timeline*. Proses *editing* menggunakan *Adobe Premiere Pro*, *Adobe After Effect*, dan juga *Adobe Audition*. Berikut ini proses editing menggunakan *Adobe Premiere Pro*.

1. Pilih *file* yang akan dimasukkan kedalam *timeline* dengan *Import*, *shortcut* untuk menampilkan *Impor*t adalah *Ctrl* + I

- 1. Setelah itu pilih beberapa *file* yang akan di *Import*
- 2. Setelah di *Import* buat folder baru. Pada bagian *Untitled* klik kanan kemudian *Folder*
- 3. Selanjutnya potongan-potongan *scene* tersebut di gabung sesuai dengan naskah. Untuk *audio* juga di sesuaikan.

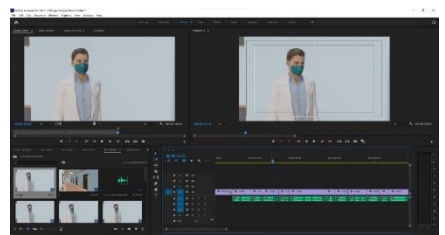

*Gambar 6 Editing Adobe Premiere Pro*

Berikut ini proses editing menggunakan *Adobe After Effect*.

- 1. Buka *File* > *Import* > *File*
- 2. Pilih *file* yang mau di *Import*, penulis memilih peta map
- 3. Map sudah ter-*Import* lalu akan di *drag*
- 4. Klik *Pen tools* lalu buat garis mengikuti jalur peta pada map
- 5. Untuk menambahkan *effect* animasi dengan klik N > *Trim Paths*
- 6. N nya 0 kemudian *drag* ke durasi 3 detik pada ikon jam
- 7. Di detik 0 klik jam maka keluar titik
- 8. Setelah itu klik *File* > *Export* > *Add to Render Queu*

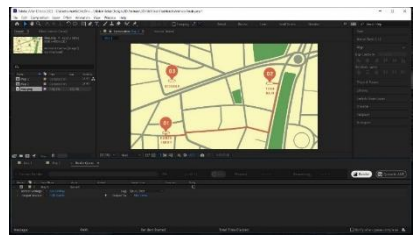

*Gambar 7 Editing Adobe After Effect*

Berikut ini proses editing menggunakan *Adobe Audition*.

- 1. Klik *Audio* > klik kanan > klik *Edit Clip in Adobe Audition*
- 2. Setelah itu maka akan terbuka *file* pada *Adobe Audition*
- 3. Setelah itu akan dilakukan *editing* pada *audio*
- I 4. Kemudian dilakukannya proses menaikkan suara ataupun membuang suara yang tidak diperlukan, kekerasan suara di atur pada tingkat 3
- 5. Setelah *audio* sudah dinaikkan tingkat kekerasannya, frekuensi nya sudah tampak melebar dimana tandanya *audio* sudah semakin kuat. Lalu klik *shortcut Ctrl* + S agar tersimpan dan di *import* ke aplikasi *Adobe Audition*.
- 6. Kemudian dilakukan pembuangan *audio* yang tidak diperlukan
- 7. *Select* bagian yang akan dikecilkan *audio* nya melalui dB
- 8. Setelah itu klik minus untuk mengecilkan *audio* nya
- 9. Setelah proses editing audio selesai, klik Ctrl  $+ S$  maka akan otomatis tersimpan ke Adobe Premiere

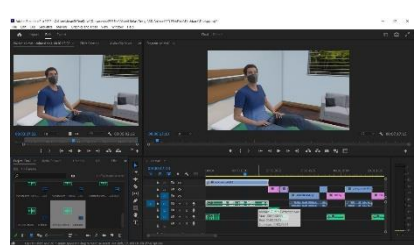

*Gambar 8 Editing Adobe Audion*

# **Hasil Akhir Animasi**

Berikut merupakan hasil akhir video animasi 3D yang telah dirancang.

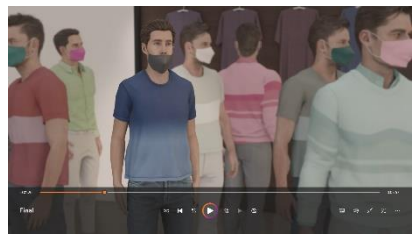

*Gambar 9 Hasil Akhir Animasi*

# **4. KESIMPULAN**

Pembuatan animasi 3D sebagai sarana edukasi dalam bentuk video berbasis *software Blender* untuk mengedukasi masyarakat agar dapat meningkatkan kesadaran diri mengenai pentingnya menjaga kesehatan di era endemi sekarang ini. Dalam video animasi 3D tersebut dijelaskan mengenai dampak dan gejala serta solusi untuk mengatasi Covid-19. Proses pembuatan animasi ini dimulai dari tahap pengumpulan data dengan melakukan observasi secara tidak langsung melalui buku, jurnal, dan artikel. Kemudian dilakukannya tahap perancangan dan pembuatan *modeling* setelah itu masuk ke tahap pengujian. Setelah tahap pengujian akan diketahui apakah program berjalan dengan baik atau tidak. Berdasarkan hasil pengumpulan data pengujian melalui kuisioner dengan 20 pertanyaan pada 24 resonden didapat hasil Sangat Setuju 38,5%, Setuju 59,7%, Kurang Setuju dan Tidak Setuju 4,2%

## *DAFTAR PUSTAKA*

- [1] Susilo, A., Rumende, C. M., Pitoyo, C. W., Santoso, W. D., Yulianti, M., Herikurniawan, H., Sinto, R., Singh, G., Nainggolan, L., Nelwan, E. J., Chen, L. K., Widhani, A., Wijaya, E., Wicaksana, B., Maksum, M., Annisa, F., Jasirwan, C. O. M., & Yunihastuti, E. (2020). Coronavirus Disease 2019: Tinjauan Literatur Terkini. *Jurnal Penyakit Dalam Indonesia*, *7*(1), 45. https://doi.org/10.7454/jpdi.v7i1.415
- [2]Bustari, I., Lubis, I., & Dafitri, H. (2021). *Prosiding SNASTIKOM: Seminar Nasional Teknologi Informasi & Komunikasi Paper Animasi 3D Prosedur Pengiriman Barang Sebagai Media Promosi Menggunakan Blender*. *1*, 3–7.
- [3]Kurniawti, A., Festiyed, & Asrizal. (2019). Analisis Efektifitas Multimedia Interaktif Dalam Menghadapi Tantangan Pendidikan di Era Globalisasi Industri 4.0. *Jurnal Penelitian Pembelajaran Fisika*, *5*(2), 147–154.
- [4]Sumantri, M. M., & Sumadewa, N. Y. (2020). Animasi 3 Dimensi Proses Mimikri Bunglon. *Jurnal SASAK : Desain Visual Dan Komunikasi*, *2*(1), 43–50. https://doi.org/10.30812/sasak.v2i1.754
- [5]Tysara, L. (2021). *7 Tujuan Animasi yang Umum, Lengkap Jenis-Jenisnya*. https://hot.liputan6.com/read/4613761/7-tujuan-animasi-yang-umum-lengkap-jenisjenisnya#:~:text=1.,lebih mudah dipahami lawan bicara.
- [6]Jessica Lydia Runtukahu. (2021). 3D Animation Interactive Learning About The Bad Impacts Of E-Cigarettes (Vape). *3D Animation Interactive Learning About The Bad Impacts Of E-Cigarettes (Vape)*, *16*(1), 19–28.
- [7]Sutanto, A., Erandaru, & Cahyadi, J. (2020). Perancangan Animasi Tentang Teknik Dan Manfaat Meditasi Pernapasan. Jurnal DKV Adiwarna, 1(16), 10.
- [8]Yurisma, L., Dewi, V. S., & Mutiawati. (2021). Pembuatan Animasi 3D Taman Shulthanah Shafiatuddin Menggunakan Blender. *Jurnal Teknik Informatika*, *9*(1), 120–136.
- [9]Fadya, M. (2020). Pembuatan Motion Graphics sebagai Media Promosi Pada Campaign " Kado Blanja " di Media Sosial PT . Metraplasa – Blanja . com. *KOPERTIP: Jurnal Ilmiah Manajemen Informatika Dan Komputer*, *3*(2), 14–18.
- [10]Triwidiastika, R., & Wardani, T. I. (2019). Premiere Pro Sebagai Sarana Peningkatan Efektivitas Media Promosi Pariwisata Kabupaten Banyuwangi. *Jurnal Aplikasi Bisnis*, *5*(2), 354–358.
- [11] Jubaedi, A. D., & Bahri, S. (2018). MODEL PEMBELAJARAN KOSAKATA TIGA BAHASA BERBASIS GAME (STUDI KASUS PENGENALAN BUAH-BUAHAN). *PROSISKO*, *2*(2), 2016. https://doi.org/10.1016/j.gecco.2019.e00539%0Ahttps://doi.org/10.1016/j.foreco.20 18.06.029%0Ahttp://www.cpsg.org/sites/cbsg.org/files/documents/Sunda Pangolin National Conservation Strategy and Action Plan %28LoRes%29.pdf%0Ahttps://doi.org/10.1016/j.forec
- [12] Muharrom, M. (2019). Animasi Interaktif Mengenal Kehidupan Lebah Madu. *Bina Insani Ict Journal*, *6*(1), 45–54. http://ejournalbinainsani.ac.id/index.php/BIICT/article/view/1099